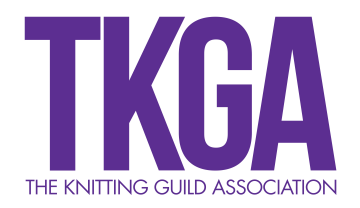

## **How to use the Cast On Search Engine**

We think you will be very pleased with the resources at TKGA.org, but the sheer quantity of them may be a little overwhelming at first. Here are some tips on how to find what you're looking for in current or past Cast On magazines.

To find the Search Engine, go to Cast On Magazine, under Member Resources. You must be logged in as a member to access it. The Search Engine is in the right-hand column, beneath the note from Arenda.

### **PICTURE 1 - Search Engine**

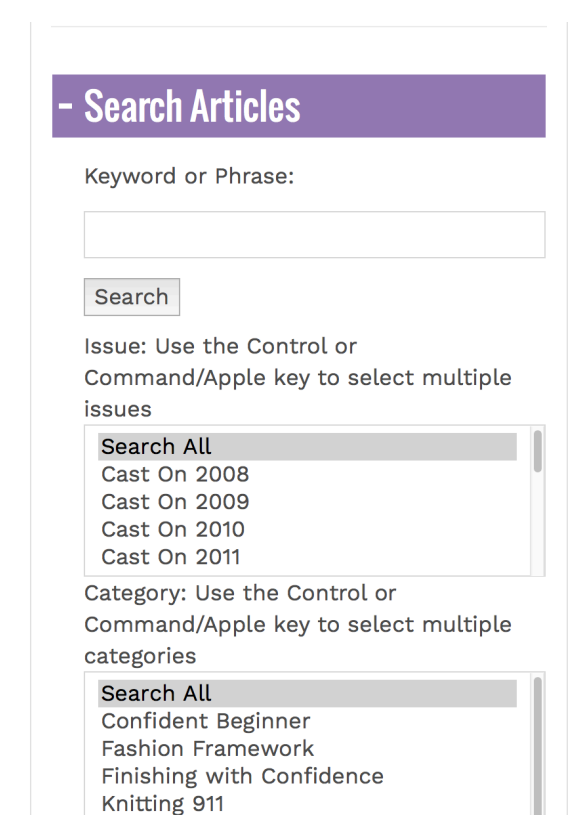

You can search by *keyword, issue date,* and/or *category*. 

The Fall 2016 Cast On issue is our first to be published with digital content. That means that every word is searchable. The issues before that are in the archives in a pdf format, and only keywords are searchable.

We have divided the issues by publication date. For those magazines published in 2014 and before, search for their publication year. Magazines published in or after 2015 are listed by issue. If an article was published in a Winter issue, going from November of one year to January of the next, it is filed under November's year.

Categories cover the different types of articles and patterns.

You can search all, select either a single date or category, or select multiple dates and/or categories by using the control key (command key on an Apple computer).

Once you have selected your search criteria, click the grey "Search" button, which is under the keyword input area. The results of the search will show as a list in red beneath the search area—they are links, which turn purple when you hover over them. Clicking on them will take you a page to access the PDF if it is an archived article, or to the web page if it is recent.

#### **PICTURE 2 – Search Results**

Category: Use the Control or Command/Apple key to select multiple categories

Finishing with Confidence Knitting 911 **Machine Knitting OYWTTM** Patterns - Accessories Patterns - Dresses & Skirts Patterns - Home & Toys Patterns - Shawls, Wraps & Scarves Patterns - Vests, Sweaters, Jackets & **STITCH ANATOMY** 

# **Search Result:**

**More Thoughts on Gauge** 

**Gauge** 

**Gauge and Tension - OYWTTM Fall 1998** 

On Your Way to the Masters: The Gauge **Statement by Leslie Gonzalez** 

#### MORE ABOUT SEARCH CRITERIA

Our fabulous volunteers who created the PDF archives added what they thought were the best keywords. You may have a different opinion, so try different words if your first search doesn't yield what you are looking for. Choosing the right search criteria will greatly improve your search experience. If you put in "gauge" as a keyword, every digital pattern will show up. However, if you select OYWTTM and put in "gauge" as the search word, you will get a much more manageable list. (Picture 2 shows this result.) To help those of you working on your Masters, we have included Level 1, Level 2, and Level 3 as keywords. Use the number; do not spell it out.

The old web site had the OYWTTM articles. Many of you have mentioned how helpful older Fashion Framework, Stitch Anatomy, and other articles would be as you work on your Masters, and we have listened!

You can help us continue to make the website better. If you find typographical errors or a broken link, or have a suggestion for a keyword to associate with an article or pattern, please let us know at info@tkga.org.